# **Tuition Reimbursement Process Improvements**

August 4, 2022

Virtual

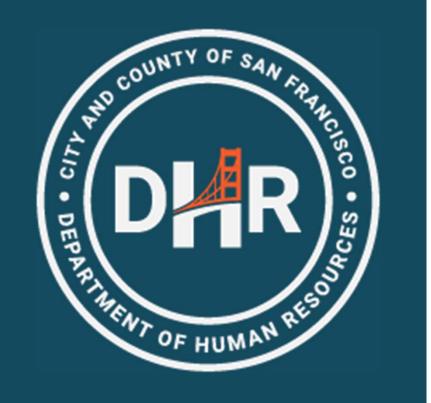

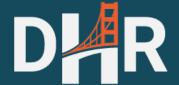

### Agenda

- Tuition Reimbursement Eligibility
- Legacy System
- Benefits of New System
- Pre-Approval Requests Get a New Name
- HR Supervisor Responsibilities
- Approver Limitations
- Next Steps

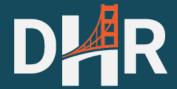

#### **MOUs**

 The Tuition Reimbursement Program provides City employees with funds for professional development.

- Employees should refer to their MOU for a comprehensive list of eligible expenses
  - https://sfdhr.org/memoranda-understanding

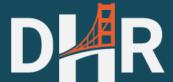

# 3<sup>rd</sup> Party System Retiring

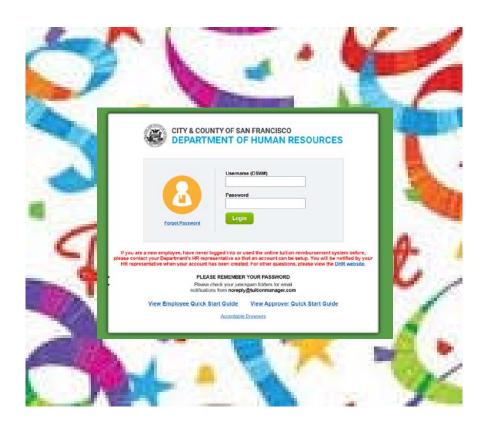

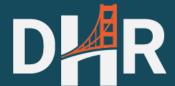

### Peoplesoft/Employee Portal Benefits

- Pre-Approval Process in Peoplesoft/Employee Portal
- System Benefits
  - Single login for one system
  - Reduces redundant data entry
  - Centralized location for documentation
  - Eliminates paper forms!
  - Automatic account creation
  - Automatic profile updates
  - Pre-populated chartfields (account codes)!

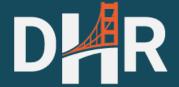

#### **Account Creation**

- Employees NO longer need to request an account!
- Employees use their Employee Portal login credentials
- Expense Authorization is integrated with SF People & Pay, which leads to:
  - Real time job class updates;
  - Built-in eligibility criteria to verify one year of service (if applicable)
  - Programmed fund balance reporting; and
  - Pre-populated chartfields

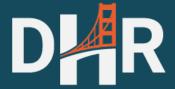

#### Navigation

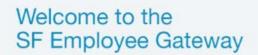

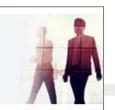

#### Citywide Enterprise Applications

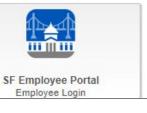

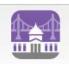

#### SF User Support SF Employee Portal

Update Your Demographic Info

tatus

tus

#### **TIME REPORTING & ABSENCE**

Time Reporting

Leave/Comptime Balances

Time Approval Status

Time Reporting Preferences

#### CASH ADVANCES

Create/Manage Cash Advance Delete Cash Advance Request

#### $\triangle$

∧ ALERTS

2

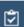

MY TO-DOS

#### EMPLOYEE LINKS

#### **PAYROLL & COMPENSATION**

View Paycheck

Direct Deposit

Compensation History

W-4 Tax Information

View or Print W-2/W-2c Forms

W-2/W-2c Consent

W-2 Reissue Request

#### **eBENEFITS**

New Hire / Retiree Enrollment

Open Enrollment

Submit a Qualifying Life Event

Continue your Enrollment

#### **EXPENSE REQUESTS**

Request Expense Reimbursement

Manage Expense Reimbursement

Expense Reimbursement History

Manage Evnense Delegations

#### **EXPENSE AUTHORIZATIONS**

Request Expense Authorization

View Expense Authorization

Delete Expense Authorization

Cancel Expense Authorization

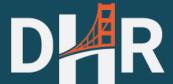

### Potential Error Message

 If employees are not eligible for tuition reimbursement, they will see an error message

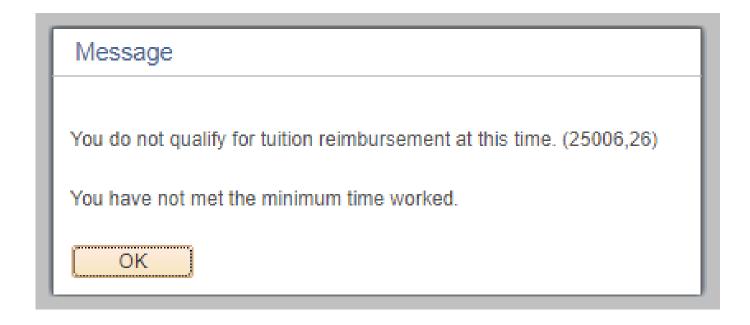

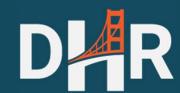

### **Balance Report**

#### **Report Available on Portal**

#### **EXPENSE AUTHORIZATIONS**

Request Expense Authorization

View Expense Authorization

Delete Expense Authorization

Cancel Expense Authorization

Tuition Balance Report

#### **Sample Report**

#### Tuition Balance Report

Time run: 7/29/2022 2:35:08 PM

Fiscal Year Jul 1, 2021 - Jun 30, 2022 ▼

#### My Information

My Name

Job

Job Description

Fiscal Year Employee Available Funds

Department Union

Union Remaining Amount

#### Great Employee

1053

IS Business Analyst-Senior Jul 1, 2021 - Jun 30, 2022

\$48.00

CON Citywide Systems Prof & Tech Eng, Local 21

\$198.00

#### My Expense Authorization Requests

| Expense Authorization ID | Status                 | Description            | Amount     |
|--------------------------|------------------------|------------------------|------------|
| 0000003402               | TA Approved            | test                   | \$225.00   |
| 0000003405               | TA Approved            | test workflow          | \$1.00     |
| 0000003406               | TA Approved            | test                   | \$1.00     |
| 0000003409               | TA Approved            | EA.UN.002              | \$515.00   |
| 0000003486               | Submitted for Approval | Nursing Research N262A | \$575.00   |
| 0000003487               | TA Approved            | Nursing Research N262A | \$575.00   |
| 0000003494               | Submitted for Approval | training               | \$60.00    |
|                          |                        |                        |            |
| Grand Total              |                        |                        | \$1,952.00 |

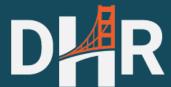

### **Expense Authorizations**

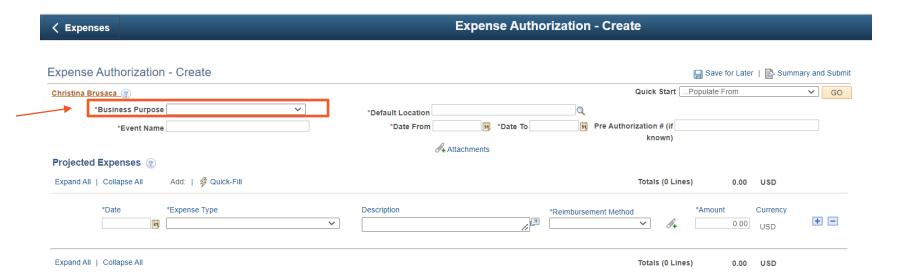

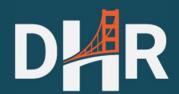

• Business Purpose: MUST select Tuition Reimbursement

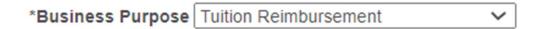

Location: Helpful hint-enter state first

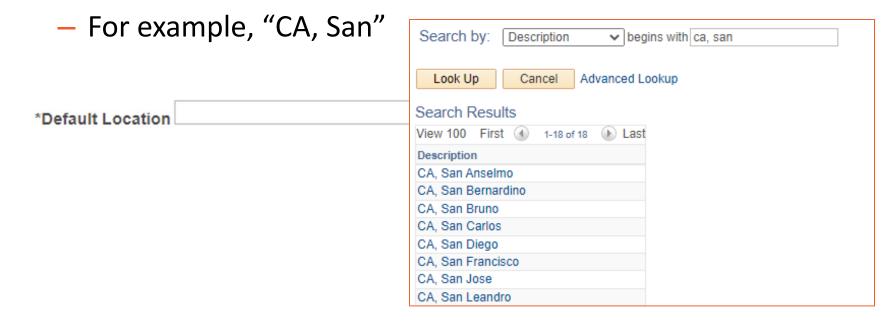

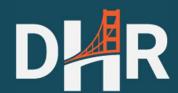

Event Name: short description

\*Event Name Data Analysis Course Registrat

Pre-Authorization: job class and department acronym

Pre Authorization # (if 1823 PUC

known)

- 1823 PUC
- 2320 LHH
- 5201 DPW
- 1404 HSA
- 2328 ZSFG
- Department codes listed on slide 25

- Peoplesoft will not allow a date in the past, so enter a date at least two weeks in the future to provide enough time for review and approval (even if you already completed your class)
  - In August 2022, please enter a date at least SIX weeks in the future
  - For MEA equipment requests, enter a date of at least 10/15/2022

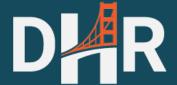

- Upload supporting documentation that displays the cost of the item (circle/highlight/underline cost)
  - Sample estimate

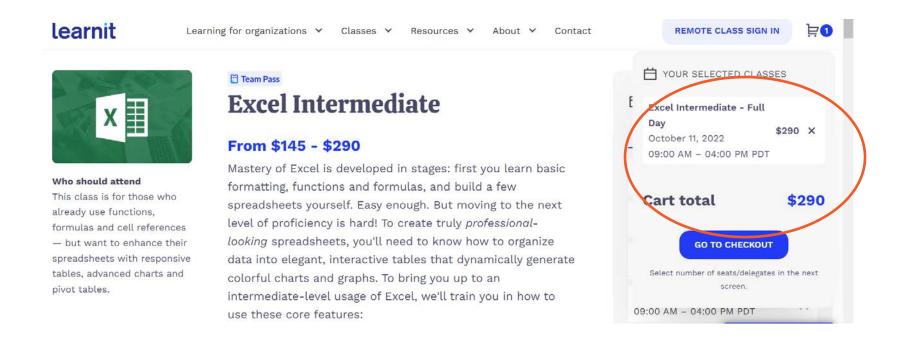

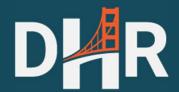

- Expense Type:
  - Other Reimbursement. 99% of expenses associated with this expense type \*Expense Type

L21 All Other Reimbursement

- Airfare. Use this type for airfare only. Baggage would be listed with "Other reimbursement."
- Equipment. This type is available for Municipal Executives
   Association represented employees for hand-held electronic devices.

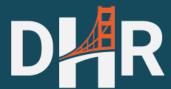

### Summary and Submit

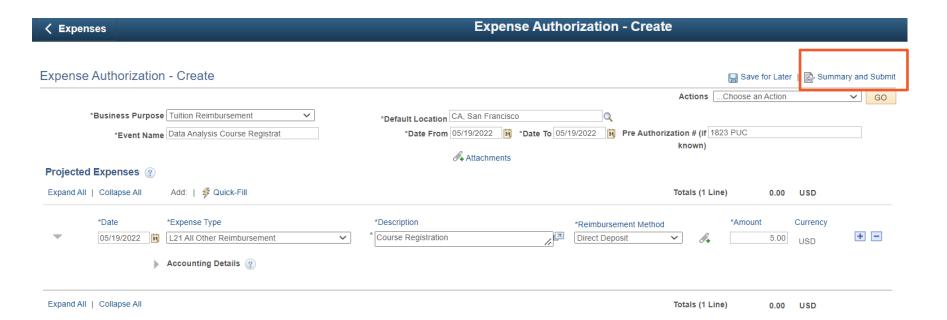

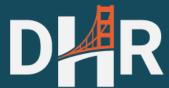

# Verify

| Expense Authorization - Create                                                        |                                                            | Save for Later   Top Expense Authorization Details |
|---------------------------------------------------------------------------------------|------------------------------------------------------------|----------------------------------------------------|
|                                                                                       |                                                            | ActionsChoose an Action GO                         |
| Business Purpose Tuition Reimbursement  *Event Name Data Analysis Course Registrat    | *Default Location CA, San Francisco  *Date From 05/19/2022 |                                                    |
| Totals ? View Printable Version                                                       |                                                            | <b>ℰ</b> ⊷ Attachments                             |
| Projected Expenses (1 Line) 5.00 USD                                                  | Denied Expenses 0.00 USD                                   |                                                    |
|                                                                                       | Total Authorized Amount 5.00 USD                           |                                                    |
| By checking this box, I certify these costs are reasonal Submit Expense Authorization | able estimates and comply with expense policy.             |                                                    |

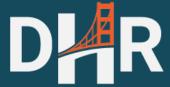

#### Submit

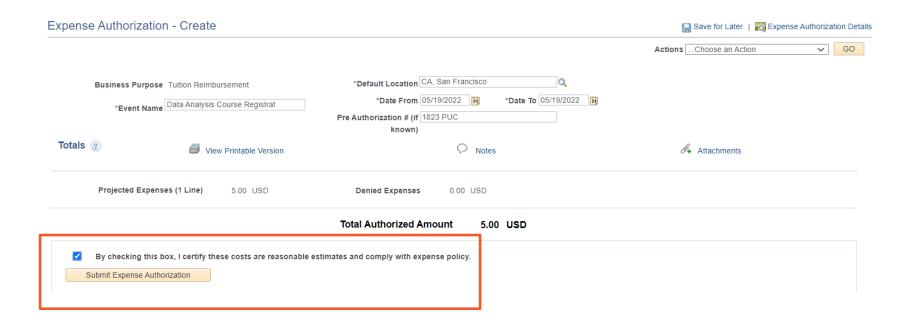

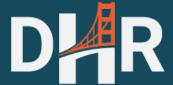

#### **Confirm Submittal**

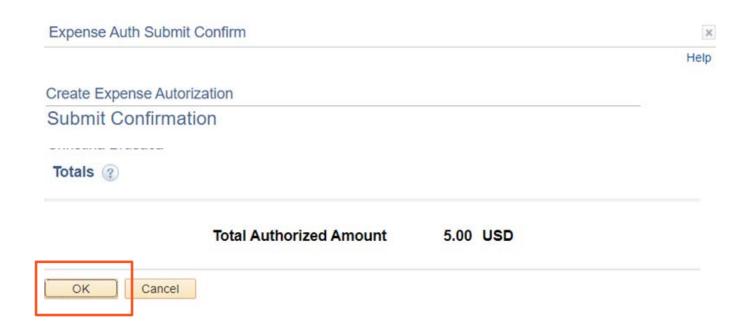

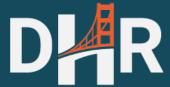

#### Submitted!

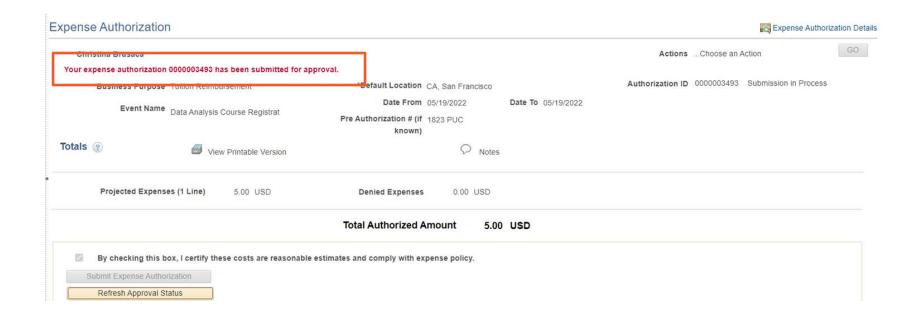

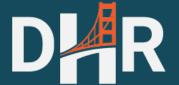

#### Workflow

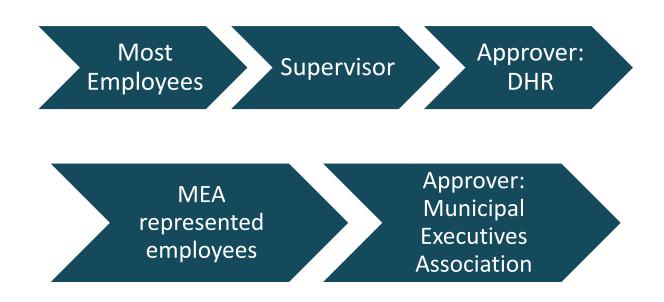

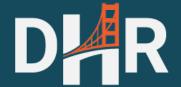

### Sample Workflow

The Expense Authorization review chain includes the following people:

- 1. Employee, who submits expense authorization
- Employee's Supervisor (as listed in PeopleSoft), who approves expense authorization
- 3. DHR, who reviews and approves expense authorization

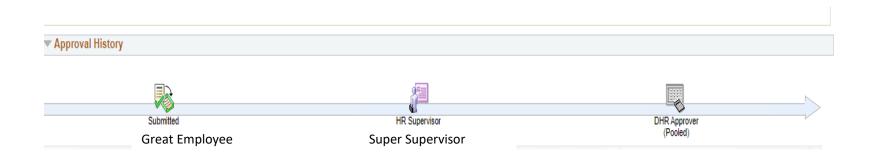

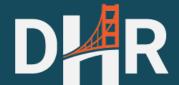

### Sample Send Back Email

 If the request is missing information, the supervisor or final approver will send back the request to the employee's attention for updates. The system will send an email.

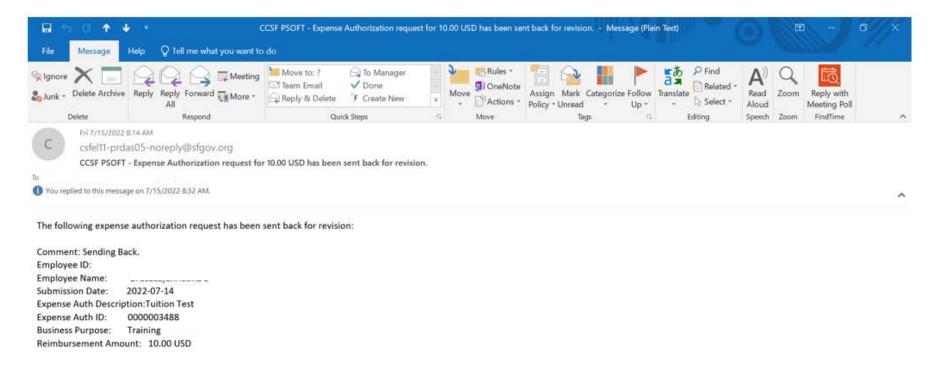

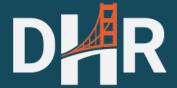

### HR Supervisor

- If the HR Supervisor is incorrect, complete the following actions.
  - Reach out to your Departmental Personnel Officer to update the field in Peoplesoft. See next slide for a list of contacts.
  - Contact your Department Expense Manager to reassign the expense authorization to the correct person.

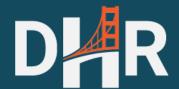

#### Contacts to Update "Reports To" Field

| DEPT | CONTACT                                                          |
|------|------------------------------------------------------------------|
| ADP  | joron.coleman@sfgov.org                                          |
| ADM  | CityAdminHR@sfgov.org                                            |
| AIR  | Yvette.Gamble@flysfo.com;<br>Iris.Goh@flysfo.com                 |
| ART  | Heather.johnson@sfgov.org                                        |
| ASR  | Jonathan.nelly@sfgov.org                                         |
| BOA  | cynthia.goldstein@sfgov.org                                      |
| BOS  | jessica.j.wong@sfgov.org                                         |
| CAT  | Colleen.Dietterle@sfcityatty.org;<br>Marylou.Remo@sfcityatty.org |
| CHF  | Kate.Long@dcyf.org                                               |
| CON  | carlos.benitez@sfgov.org                                         |
| CPC  | michael.eng@sfgov.org                                            |
| CSC  | luz.morganti@sfgov.org                                           |
| CSS  | sfdcss-hr@sfgov.org                                              |

| DEPT | CONTACT                       |
|------|-------------------------------|
| DAT  | SFDA-HRSupport@sfgov.org      |
| DBI  | Michele.nieve@sfgov.org       |
| DEC  | Nathaniel.cleveland@sfgov.org |
| DEM  | sandy.chan@sfgov.org          |
| DPA  | benjamin.richey@sfgov.org     |
| DPH  | DPH-HRAdmin@sfdph.org         |
| DPW  | CityAdminHR@sfgov.org         |
| ECN  | anabel.simonelli@sfgov.org    |
| ENV  | Adam.Romoslawski@sfgov.org    |
| ETH  | sandra.aguayo@sfgov.org       |
| FAM  | mcayabyab@famsf.org           |
| FIR  | jesusa.bushong@sfgov.org      |
| НОМ  | melanie.laman@sfgov.org       |

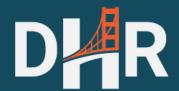

#### Contacts to Update "Reports To" Field

| DEPT | CONTACT                                                                                   |
|------|-------------------------------------------------------------------------------------------|
| HSA  | mildred.mendoza@sfgov.org                                                                 |
| HSS  | Rie.butler@sfgov.org                                                                      |
| JUV  | Joanna.luong@sfgov.org                                                                    |
| LHH  | DPH-HRAdmin@sfdph.org                                                                     |
| LIB  | Michael.Zhao@sfpl.org;<br>Bonnie.Luu@sfpl.org;<br>Yong.Lu@sfpl.org;<br>Susan.Chu@sfpl.org |
| MTA  | Yves.Valdez@sfmta.com                                                                     |
| MYR  | daniella.mattias@sfgov.org                                                                |
| PDR  | arlene.laxamana@sfgov.org                                                                 |
| POL  | benjamin.houston@sfgov.org                                                                |
| PRT  | annie.k.chan@sfport.com                                                                   |

| DEPT | CONTACT                   |
|------|---------------------------|
| PUC  | HRS@sfwater.org           |
| REC  | Pauline.Liang@sfgov.org   |
| REG  | Tish.mcnorton@sfgov.org   |
| RET  | grace.tam@sfgov.org       |
| RNT  | Kristin.hadley@sfgov.org  |
| SHF  | carla.clark@sfgov.org     |
| TIS  | CityAdminHR@sfgov.org     |
| TTX  | Gerald.buss@sfgov.org     |
| WAR  | jenna.lee@sfgov.org       |
| WOM  | Lauren.L.Taylor@sfgov.org |
| ZSFG | DPH-HRAdmin@sfdph.org     |

# Supervisor Responsibilities

- Confirm expense is relevant
- Training required by the department is not eligible for tuition reimbursement
- If travel is applicable, verify state is not banned under Chapter 12X
  - https://sf.gov/resource/2021/states-where-city-will-notfund-travel-or-do-business
- Expense Reports: Confirm Expense Report is not more than approved expense authorization

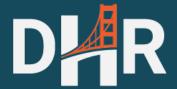

### Supervisor Approval

 Check the My To-Dos tab on the SF Employee Portal to see if your team has any expenses waiting for your approval!

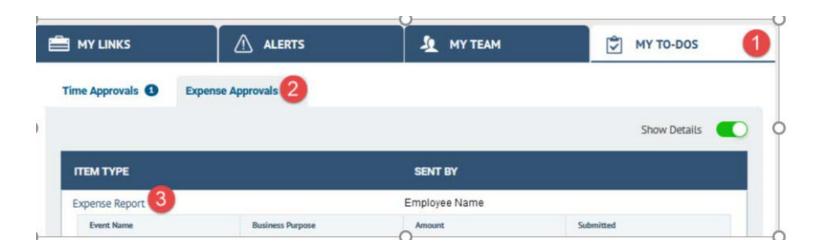

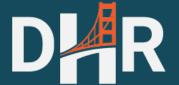

### **Approver Limitations**

- Approvers <u>cannot</u> modify expense totals.
  - If there is an ineligible expense, the approver will return the expense authorization (EA) to employee to update amount total.
- Approvers <u>cannot</u> approve EAs with a date in the past.
  - If an employee submits an EA on Monday with a Tuesday event date and the approver views the request on Wednesday, the system will block approval. The approver will return the EA to the employee to update the date.

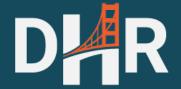

#### Department Representative Responsibilities

- Share information from DHR with department staff
- Encourage employees to utilize job aids to troubleshoot common issues
- Encourage employees to log into the system for status updates
- Triage employee concerns and elevate high-level issues to DHR for assistance
- List of department representatives available online at <a href="https://sfdhr.org/online-tuition-reimbursement-">https://sfdhr.org/online-tuition-reimbursement-</a>
   <a href="process">process</a>

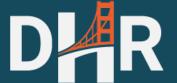

# Next Step: Expense Report

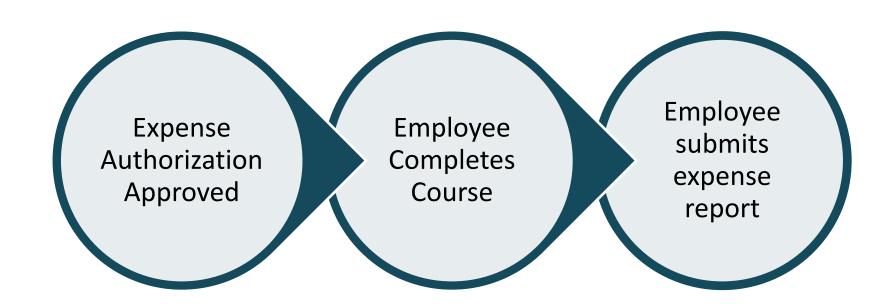

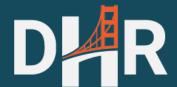

### **Corresponding Expense Report**

- Click View Expense Authorization
- Use the Copy function to copy the expense authorization information to an expense report!

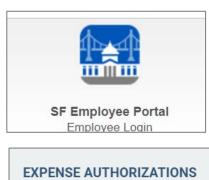

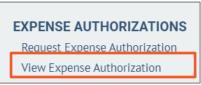

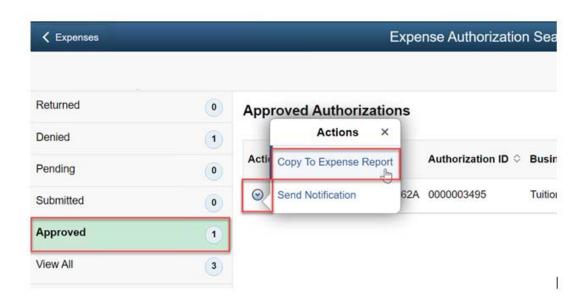

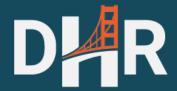

# Expense Report

 It is critical for employees to use the "Copy to" function, so all reviewers can access the expense authorization record

 Employees cannot increase the requested expense report amount beyond the expense authorization approved amount

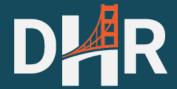

### Coming Soon!

Job Aids coming soon!

 Expense Authorization (EA) Process starts Monday, August 8<sup>th</sup>

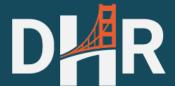

### New Process Summary

Employee submits expense authorization and copies information into an expense report in PeopleSoft via SF Employee Portal

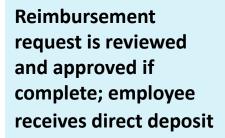

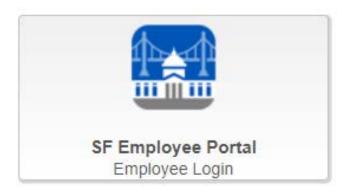

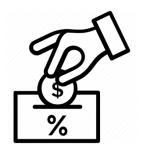

#### **EXPENSE AUTHORIZATIONS**

Request Expense Authorization
View Expense Authorization

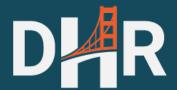

# Questions?